# **Nikhef**  *Physics Data Processing*

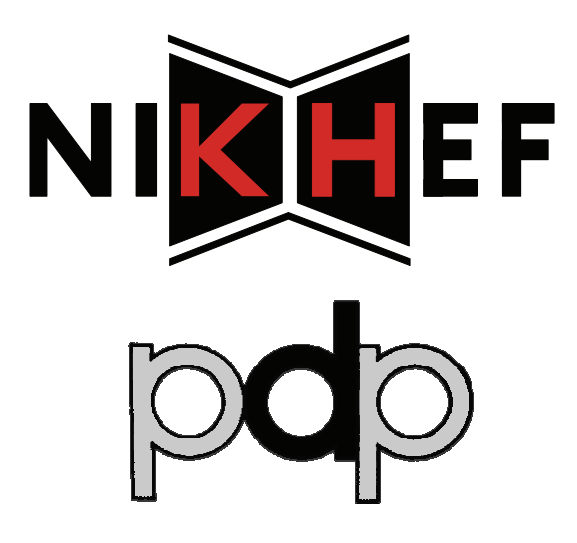

## **Grid Service Systems Guide DRAFT**

**Document Revision Information** 

Document Identifier NIKHEF-PDP-2007-001 Document Version 1 (DRAFT) Last Modified 2007-05-21 Last Edited By DLG

*http://www.nikhef.nl/grid* 

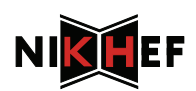

## **Table of Contents**

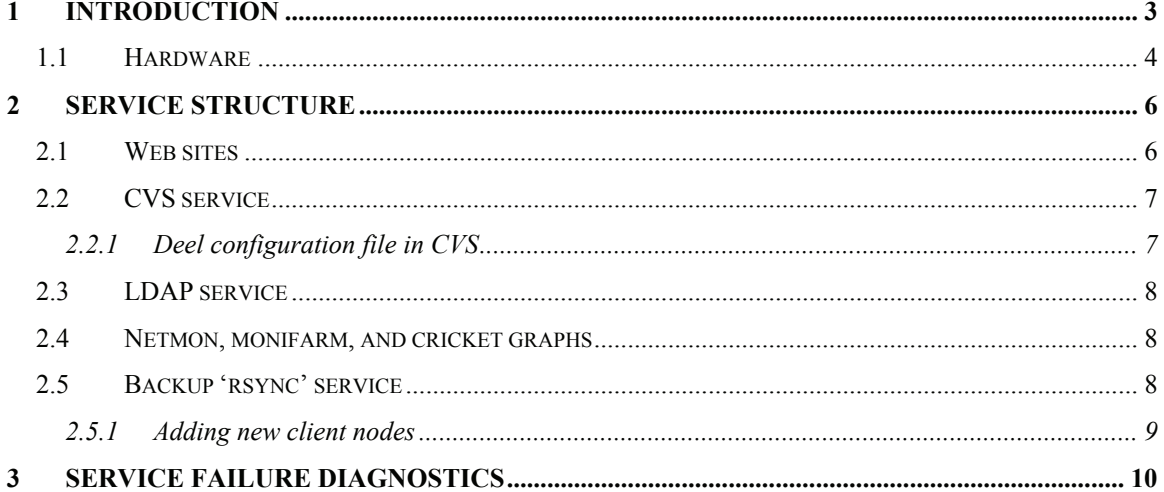

## **Document Revision History**

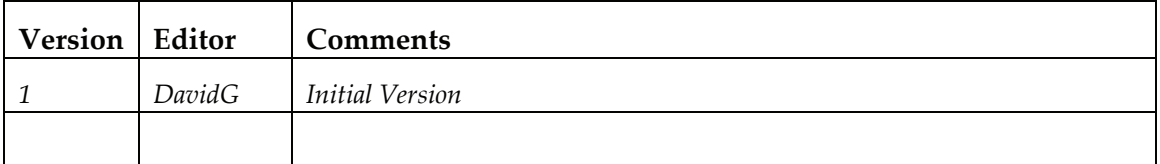

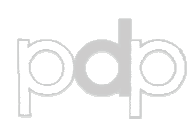

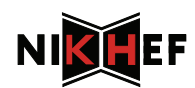

## **1 Introduction**

The *Grid Services* environment contains nodes and virtual machines that run special or dedicated services for grid and grid-related work: web servers, grid-wide VO-LDAP servers, the CA and RA systems, et cetera. These service nodes are 'one-off' systems, not under quattor control, installed separately, and updating themselves using yum or apt. They do not even all run the same OS version or flavour.

Most of these systems are located on a special network segment called *gridsrv* hanging off the *deel* core router.

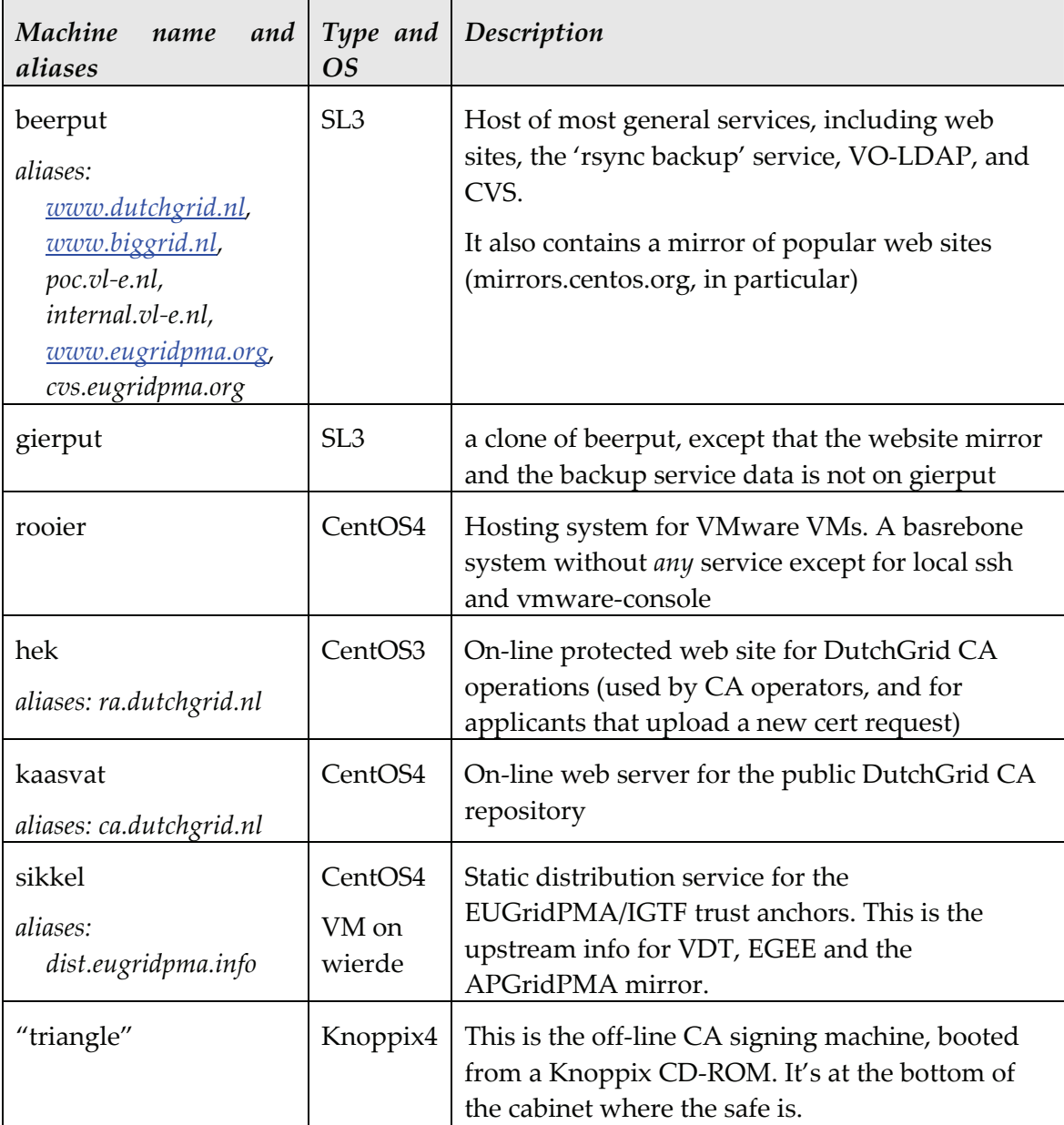

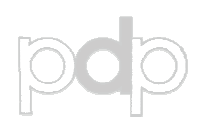

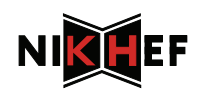

The physical systems and there connections are all documented on the NDPF Node function Wiki and the Deel\_Interfaces Wiki. Please see there to find out how to wire things up and locate the physical nodes in the cabinets.

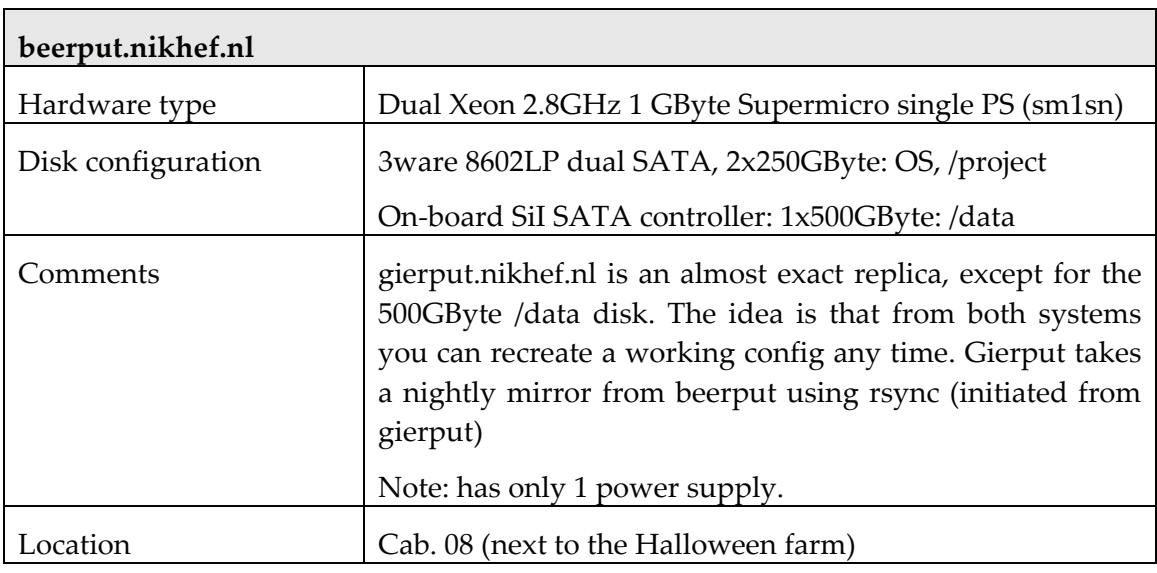

#### *1.1 Hardware*

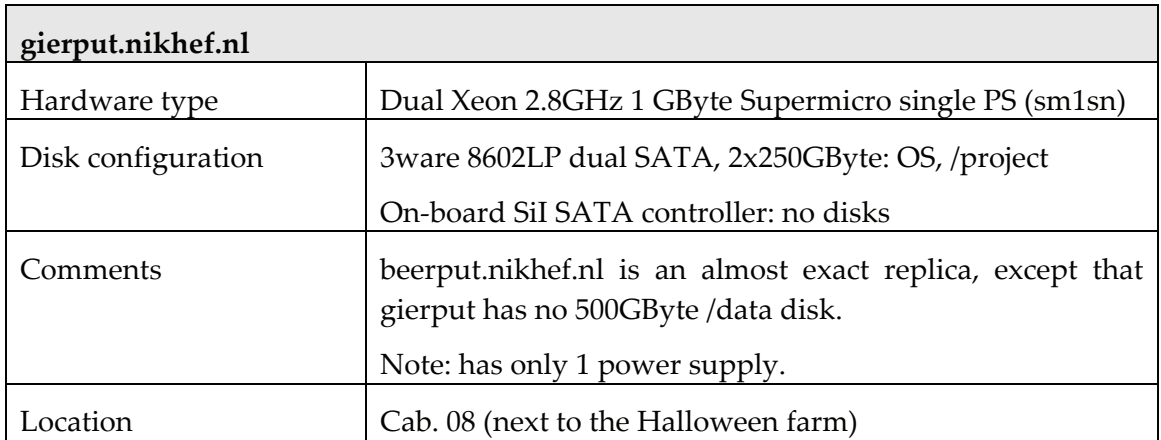

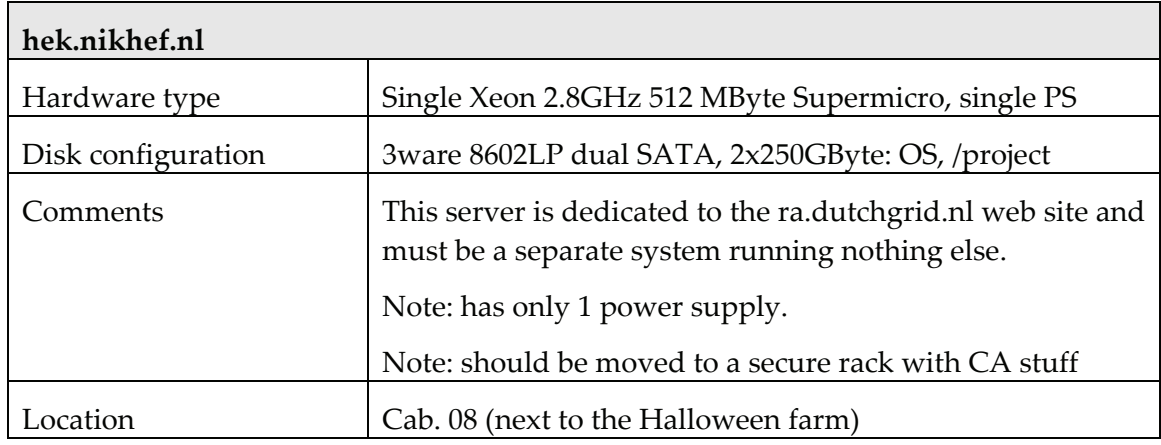

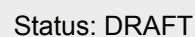

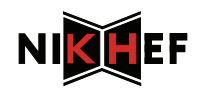

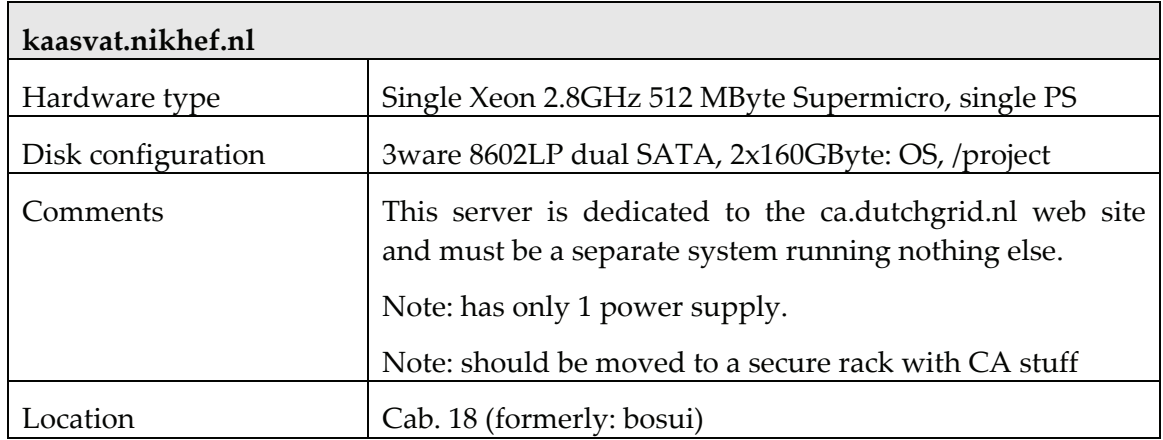

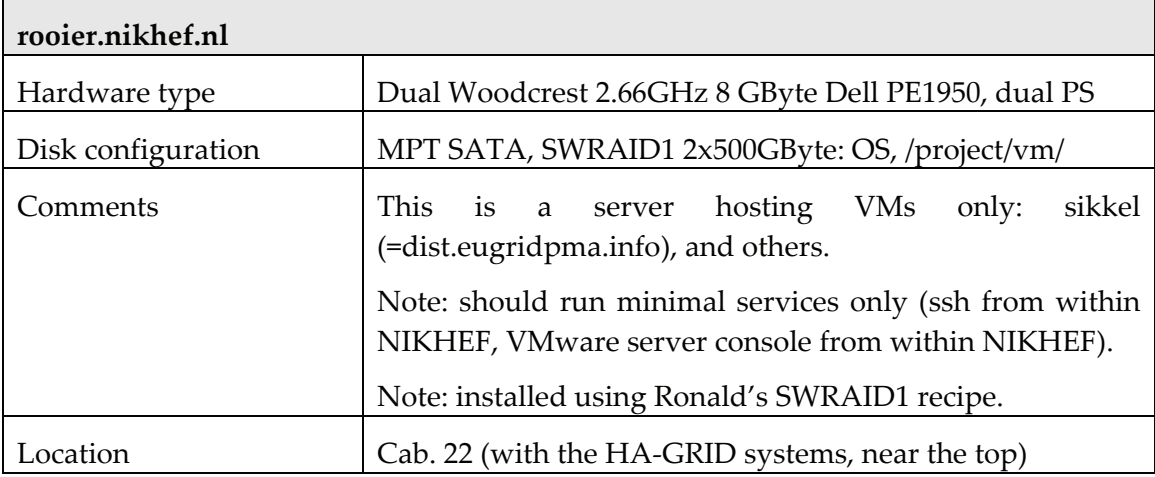

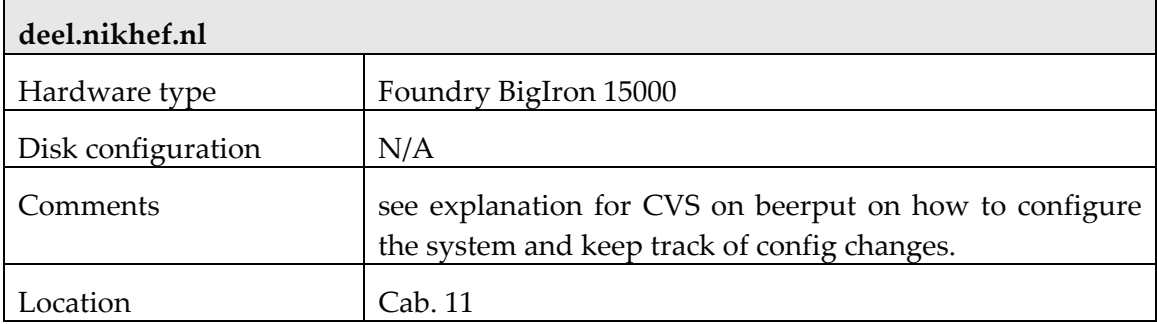

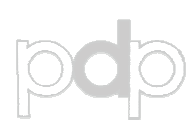

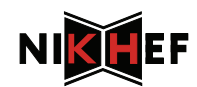

## **2 Service structure**

Most similar services look alike … When looking for configuration or sun time data, start off under "/project/" and look there. In virtually all cases, all data is stored there, and relevant symbolic links are made from other places in the file system to point there.

#### *2.1 Web sites*

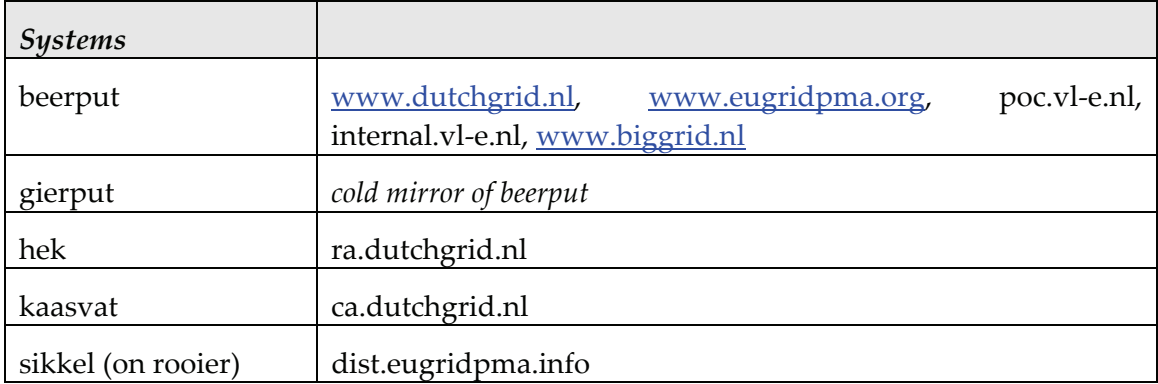

Every web server has a web server configuration directory

```
/project/srv/www
```
where all relevant data are kept. The /etc/httpd/conf/httpd.conf is also a symlink to the configuration file there (/project/srv/www/conf/httpd.conf). The main configuration file then includes the per-site configuration files form the site's directory:

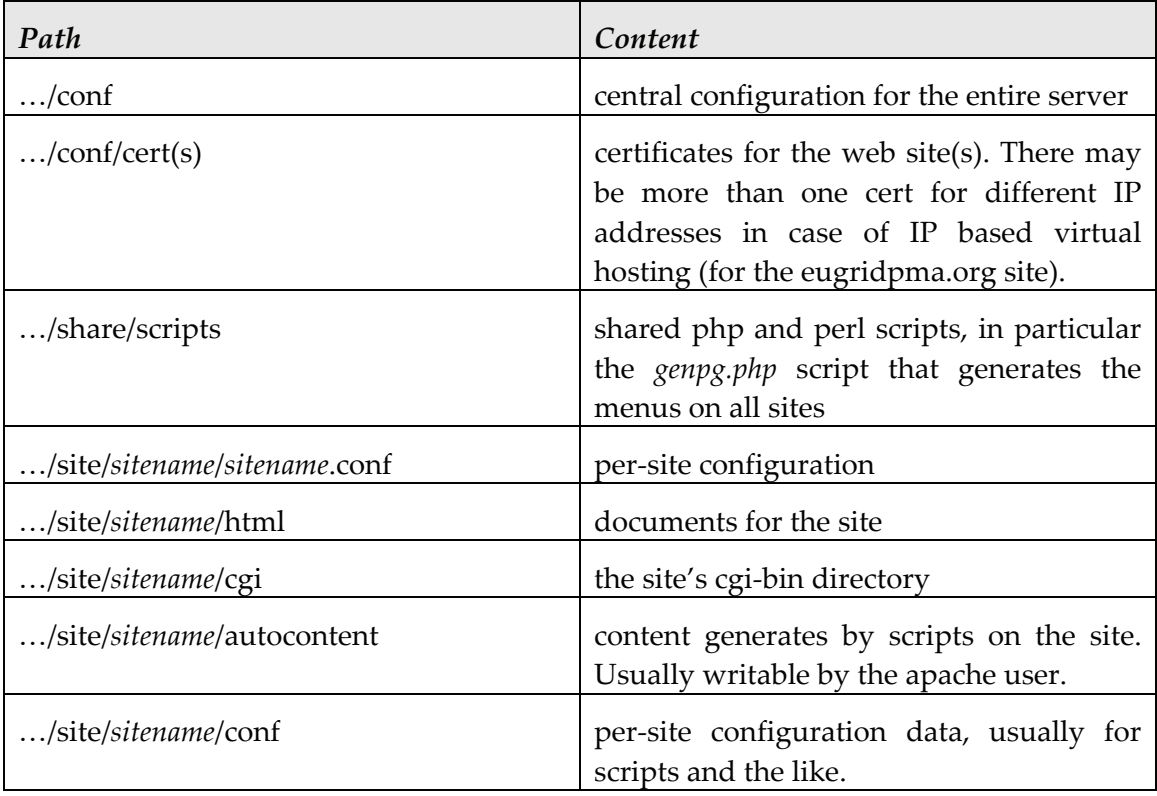

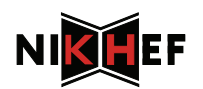

Typically each web server is configured with multiviews enabled (which means that you do not need to provide the ".html" or ".php" suffixed in the URLs), and indexing disabled except for specific software download directories. Also, PHP is enabled everywhere by default<sup>1</sup>

#### *2.2 CVS service*

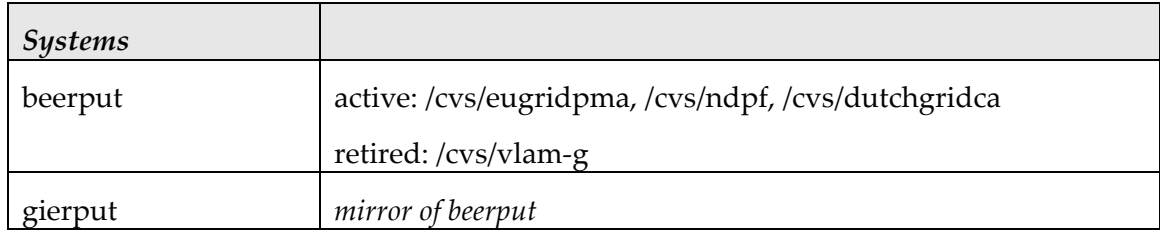

All CVS data is contained in

/project/srv/cvs

And a symlink is made

/cvs -> /project/srv/cvs

to make it accessible in a location-independent way. The rights are managed by unix uids and guids on the beerput host itself, so the /etc/passwd and /etc/group file are "precious" in that respect. In particular, the access rights on /cvs/eugridpma should be respected, as otherwise people could inadvertently write to the repository directory for the IGTF distribution (we will catch that later when building on the trusted host, but still I rather prevent it early on).

The directory is and should be backed up.

#### **2.2.1 Deel configuration file in CVS**

The boot configuration of deel is also stored in CVS at

```
/cvs/ndpf/nl.nikhef.ndpf.networking.routercfg/
```
There is a checked-out version on beerput in

```
~davidg/src/nl.nikhef.ndpf.networking.routercfg/
```
That is symlinked in /tftpboot as "deel.src". The idea is that you *only edit* deel.src, and check that in after every change in CVS, and then make a copy in /tftpboot/deel as the running config.

Notmally , you will make changes on the live system as well, and do a "wri mem" there, keeping the modification on the router itself in synch with the configuration stored in /tftpboot and in CVS.

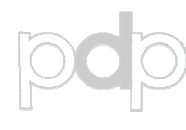

```
1 With the notable exception of 'dist.eugridpma.info', where all dynamic content is, and must 
remain disabled. This is a special secure server that should host only static content to prevent
holes therein from being exploited.
```
-

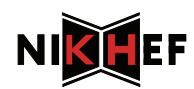

#### *2.3 LDAP service*

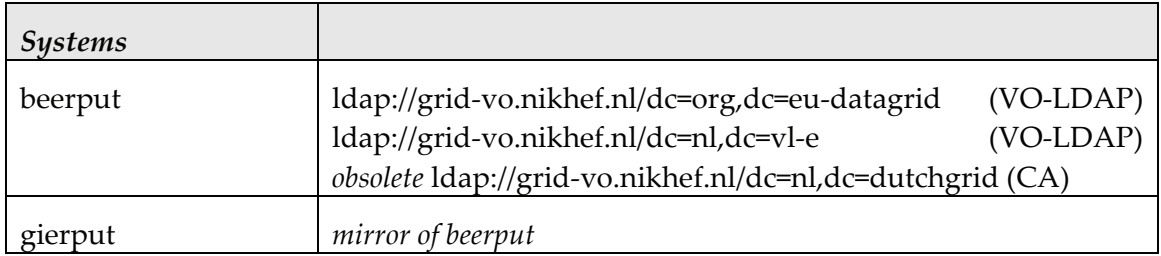

All data is in /project/srv/voldap, but there is also a specialised startup script (symlinked) in /etc/init.d to start this service. It is *not* the standard "ldap" service that ships with EL3.

#### *2.4 Netmon, monifarm, and cricket graphs*

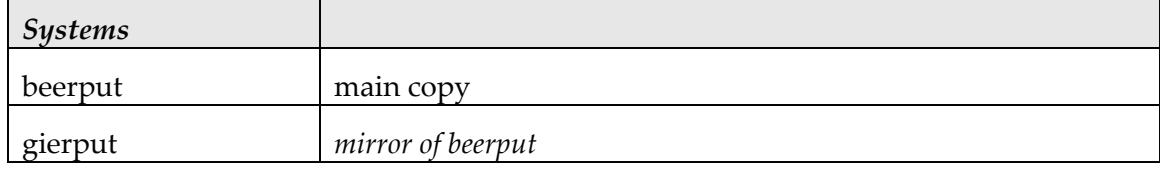

All these services run at the *netmon* user on beerput, all from cron (set manually in the crontab for the *netmon* user.

Also the cricket 1.0.5 graphs run as the netmon user. Before changing the cricket configuration, you need to set the following PERLLIB line correctly, since this version of cricket requires SNMP support:

```
export PERLLIB=/project/srv/netmon/SNMP_Session-0.92/lib
```
Then go to the cricket directory, edit the mappings file, and recompile

```
cd /project/srv/netmon/cricket-1.0.5/ 
vi ../cricket-config/deel/targets 
./compile
```
After compilation, the changes are immediately reflected on the web site, but the history is and remains linked to the physical interface on *deel* or *hef-router*.

### *2.5 Backup 'rsync' service*

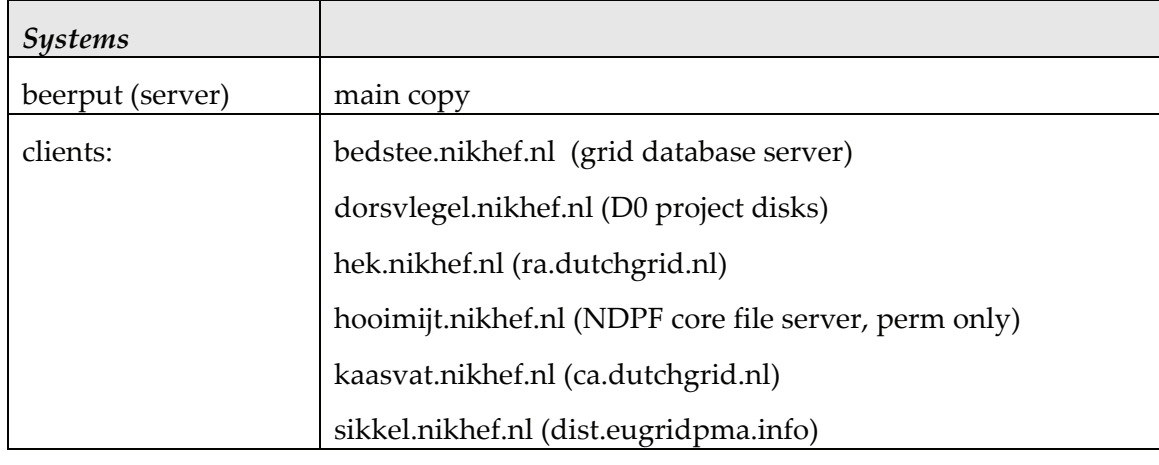

Configuration data for the backup service, and the backup script, are kept in

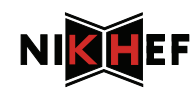

```
/project/backupservice/bin/ 
/project/backupservice/etc/
```
All backup data is kept in '*/data/backups/*', and a rsync –rav --dete-excluded done daily at 02:10 AM:

```
10 2 * * * nice -n 10 /project/backupservice/bin/rsync-backup\ 
                                      > /var/log/backup.log 2>&1
```
Note that a backup of *beerput* itself (not the rsync-backup data) is kept on *gierput*, and is triggered from *gierput* as well.

Only selected data is copied from the clients, see the configuration files in …/etc/ for details. The syntax is rsync '–exclude' mode (which is different from the ADSM *inclexcl.opt* file!).

#### **2.5.1 Adding new client nodes**

Documentation of this service (how to add new nodes) is kept in

```
beerput: /project/backupservice/doc/template
```
On the client, the rsyncd.conf file should look like:

```
uid = root 
gid = root 
use chroot = yes 
max connections = 10 
syslog facility = daemon 
pid file = /var/run/rsyncd.pid 
[fsroot] 
        path = / comment = hek.nikhef.nl:/ 
         read only = yes 
         list = false 
         auth users = backup 
         secrets file = /etc/rsyncd.secrets 
         hosts allow = 194.171.96.69/32 
        hosts deny = 0.0.0.0/0
```
And of course the rsync service enabled and reachable from beerput (mind the firewall rules in iptables and on deel).

A typical client config (running the "fsroot" style rsyncd.conf file) on backupservice/etc/ looks like:

```
HOSTNAME hek.nikhef.nl 
USERNAME backup
PASSWORD 97^jhJSdF76%lkj
MODULE fsroot 
DEST hek.nikhef.nl 
EXCLUDES +/project** +/etc \
              +/etc/sysconfig** -*
```
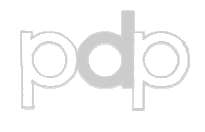

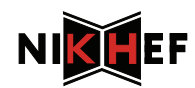

## **3 Service failure diagnostics**

Is a service is failing, look for solutions or hints on these system(s):

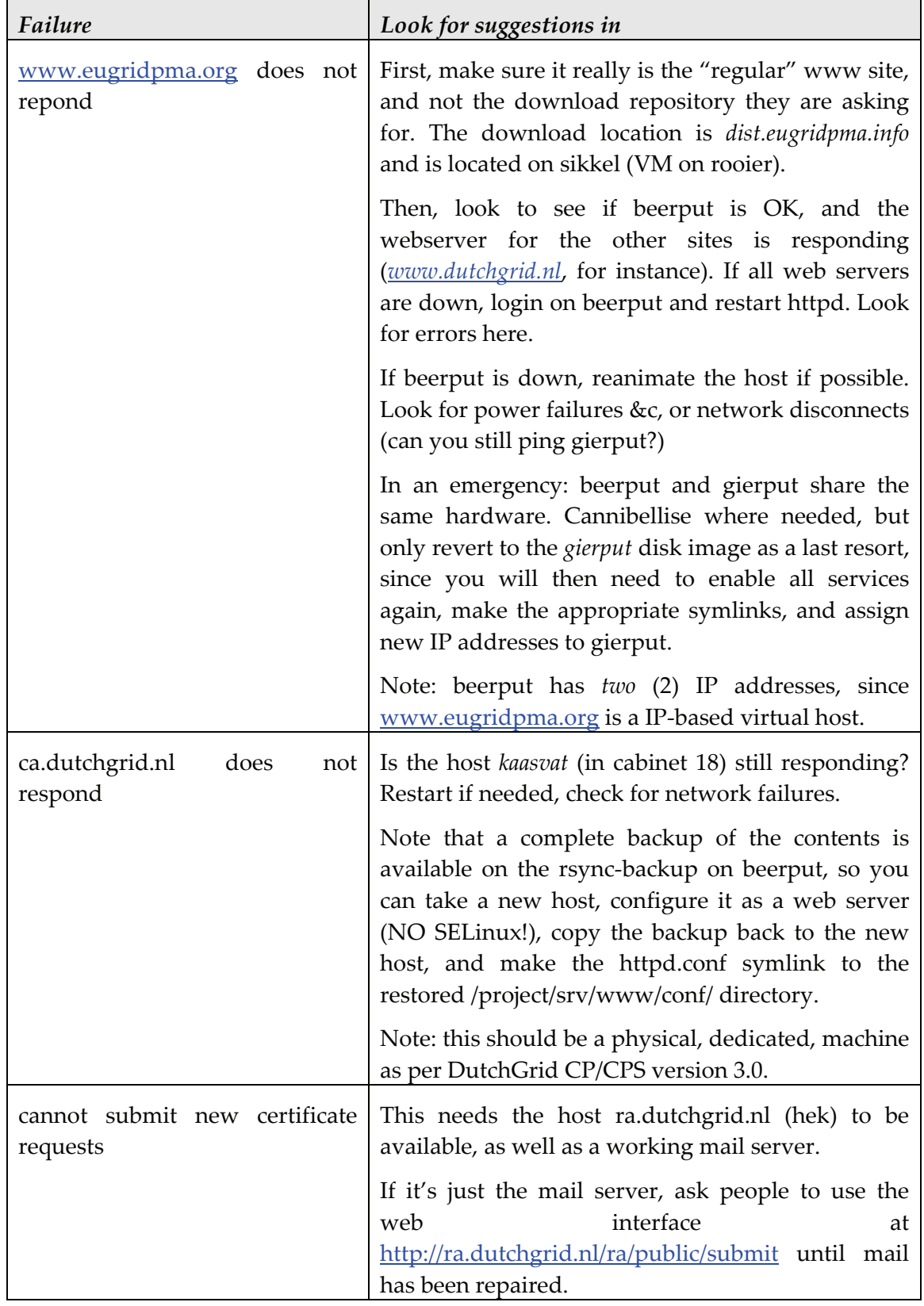

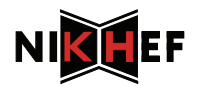

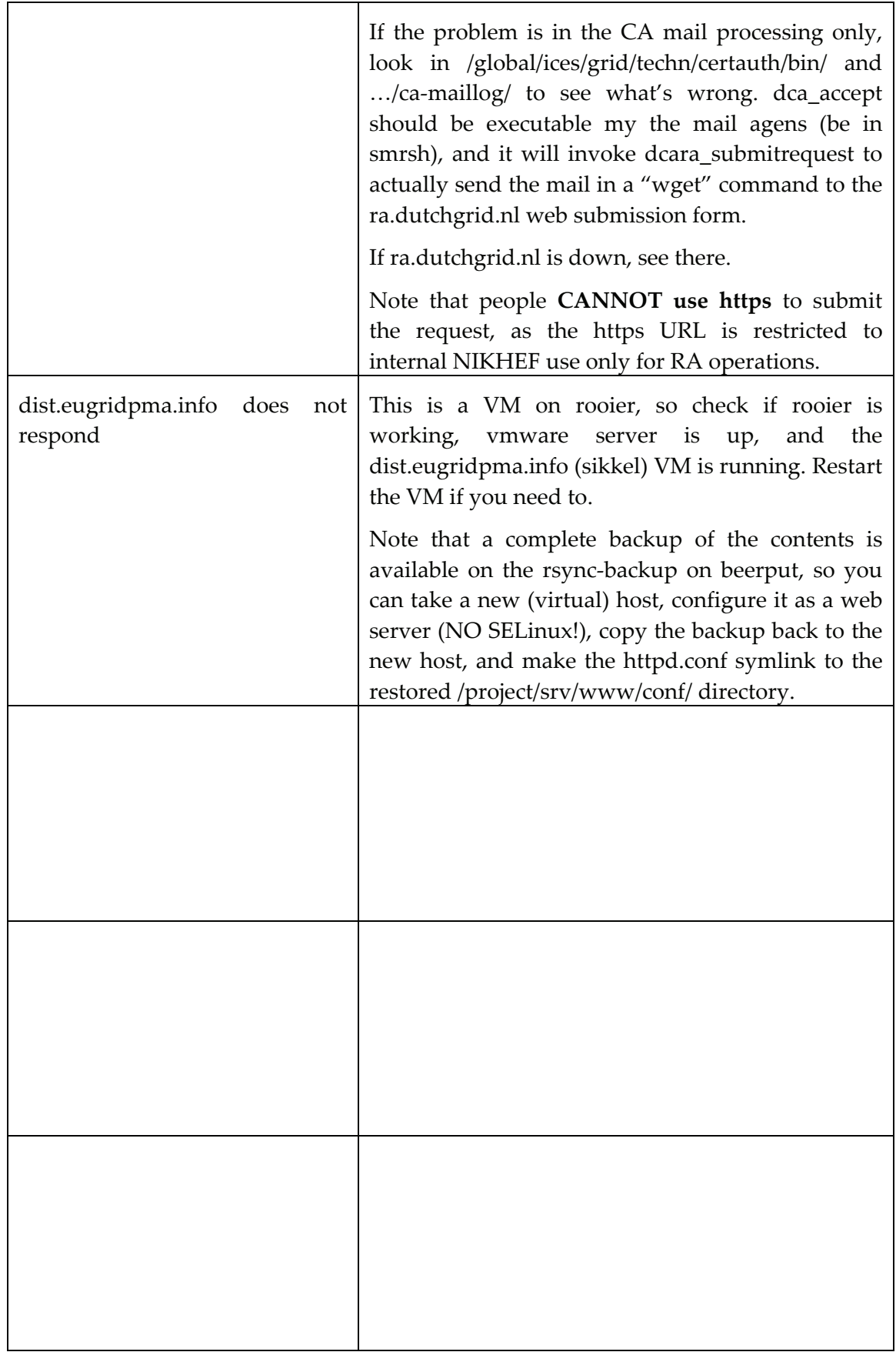